### **SMARTWATCH ÁRTEMIS PLUS R085**

### **1 – Descrizione:**

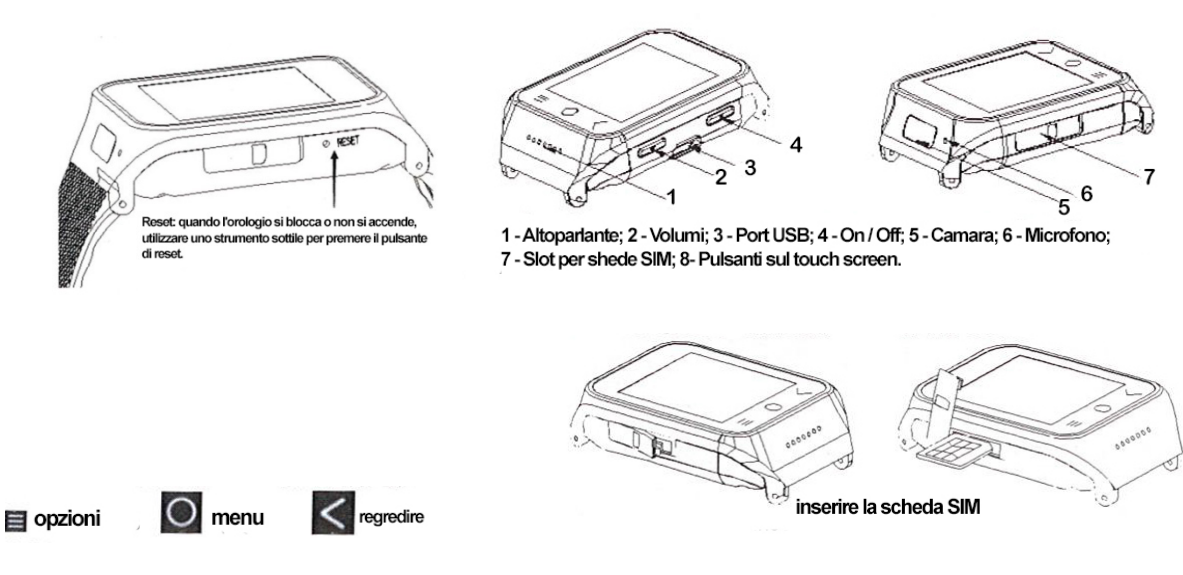

. Inserire la carta SIM con l'alimentazione off. Assicurarsi che la posizione della carta, come mostrato nel disegno sopra.

- . Rimuovere la batteria solo con il potere fuori.
- . Non rimuovere la batteria quando l'orologio è in carica, si rischia di danneggiare la scheda SIM e guardare. . Per attivare l'orologio, tenere premuto il tasto di accensione fino ad accendere lo schermo.

. Per modificare il volume, premere il pulsante del volume e far scorrere il dito sullo schermo al livello desiderato.

## **2 – Modifica lingua:**

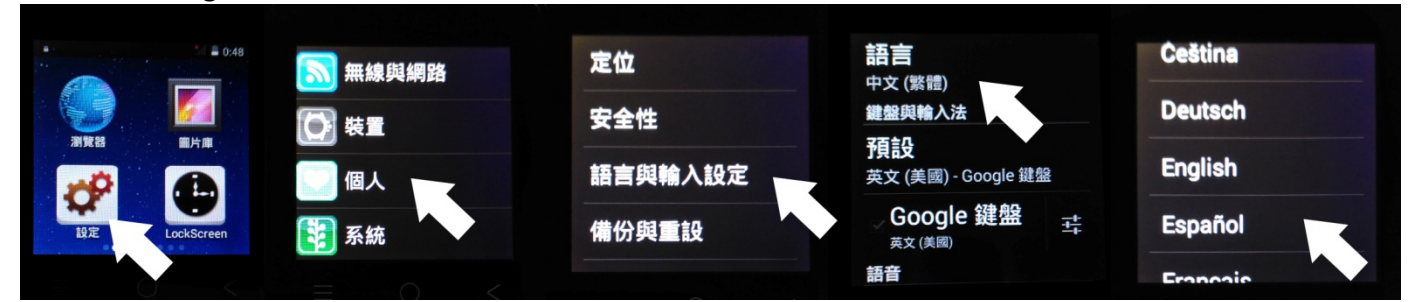

# **3 – Operazione:**

- Orologio analogico: premere brevemente il tasto di accensione per visualizzare l'orologio analogico.

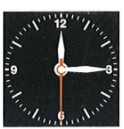

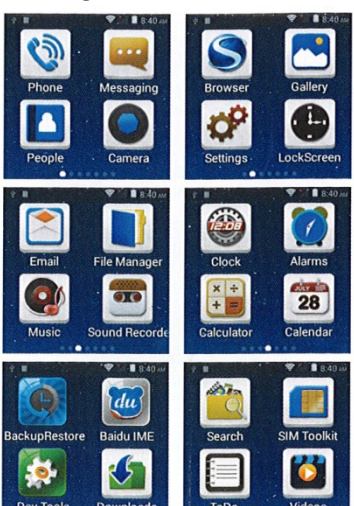

-Menu principale: premere il pulsante per breve tempo, e far scorrere il dito dal lato destro dello schermo per accedere al menu principale.

-La navigazione tra le varie pagine del menu facendo scorrere il dito da sinistra a destra dello schermo.

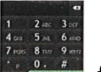

 $-I$ cona-Press  $\bullet$  per entrare  $\bullet$  far scorrere il dito sullo schermo verso destra per visualizzare i contatti e le chiamate.

- Fare clic sull'icona **et** per entrare messaggi. Far scorrere il dito sullo schermo verso destra per visualizzare le opzioni dei messaggi (scrivere, cancellare,…).

-Barra Stato: trascinare il dito verso il basso dello schermo per visualizzare la barra di stato. Clicca in alto a destra, l'icona per alternare lo stato di

connessione Wi-Fi, Bluetooth, GPS, ecc Far scorrere di nuovo per nascondere la barra di stato. (Disattivare Wi-Fi e GPS quando non in uso per risparmiare batteria).

# **4 – Impostazioni:**

Stampa **P** per accedere al menu delle impostazioni:

1. Connessioni: impostazioni Wi-Fi, Bluetooth, il traffico dati.

2. Dispositivo: le impostazioni audio, display e lo stoccaggio della batteria.

3. Il personale: impostare le informazioni sulla posizione, ingresso di sicurezza, la lingua e il testo, il backup e aggiungere l'account.

4. Sistema: la data e l'ora, i tempi, le impostazioni di accesso, le opzioni di sviluppo e di informazioni sul telefono.

### **5 – Altre funzioni:**

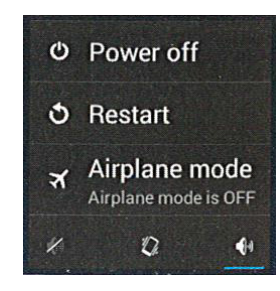

Per attivare la modalità di volo, premere e tenere premuto il pulsante di accensione, le operazioni di visualizzazione del menu: stop, restart, modalità aereo; in basso mostra: silenzioso, vibrazione e modalità normale.

## **6 – Connessione al PC:**

-Il Clock ricarica quando è collegato al computer. -Podrá Utilizzare l'orologio come un dispositivo di archiviazione quando è collegato, selezionare la "memorizzazione USB". Premendo il tasto "Indietro" verrà addebitato solo.

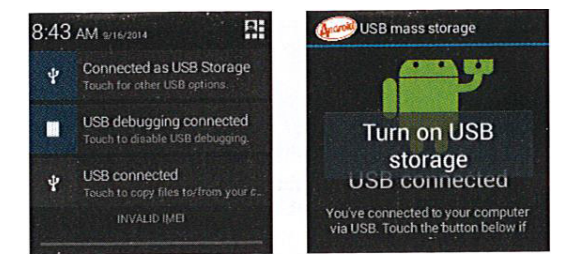

#### **7 – Problemi comuni:**

- L'orologio non si accende:

.Pulse Il tasto di accensione fino ad accendere lo schermo.

Assicuri la batteria è carica.

- .Verificare Il contatto della batteria, scollegare, ricollegare e accendere.
- Non rispondere in pochi minuti:
	- .Il pulsante .Pulse off.

.Desconecte Batteria e la spina, accendere nuovamente l'unità.

- La batteria è basso:

.Assicuri lo screen saver si attiva.

. Assicurarsi che il tempo di ricarica è di destra (circa 3 ore).

.Al Termine della ricarica, l'indicatore del livello della batteria potrebbe non essere del tutto accurata, attendere circa 20 minuti.

- Non è possibile connettersi alle reti:
	- .Altrove .Pruebe.

.Make Il funzionamento del gestore di rete.

.Make Corso, la SIM funziona correttamente.

- .Selezionare Rete manualmente.
- .Pruebe Più tardi, la rete potrebbe essere saturo.
- Non è possibile effettuare chiamate:
	- .Dal Make comporre il numero corretto.
	- .Compruebe Il rosso su Fornitore funciona.

.Assicuri non limita le chiamate o equilibrio insufficiente.

- Non è possibile riprodurre la musica:

.Controllare File in formato audio.

.Assicuri non hai eliminato il file musicale ed è stato salvato in una playlist.

#### **8 -Misure di salvaguardia:**

-No Smontare il SmartWatch da soli.

- -No Bagnare la macchina fotografica.
- -No Esposto a fumo o polvere eccessiva.
- -No Esposti al sole per un lungo periodo di tempo.
- -No Bruciare o esporre a calore estremo, la batteria potrebbe esplodere.

-Hit Qualsiasi, scorza, cerca di forzare o smontare la macchina perderà la garanzia del prodotto.

# **9 – Specificazioni:**

-Risoluzione: 240x240px -GPS costruito -Processor MTK6572 -Camera HD costruito -RAM: 512Mo -ROM: 4 Gb -GPRS, EDGE, HSDAP, HSDAP +, Bluetooth 4.0, Wi-Fi, USB 2.0